## *IBM SPSS Modeler - Princípios Básicos do R: Instruções de Instalação*

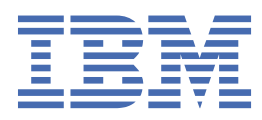

# Índice

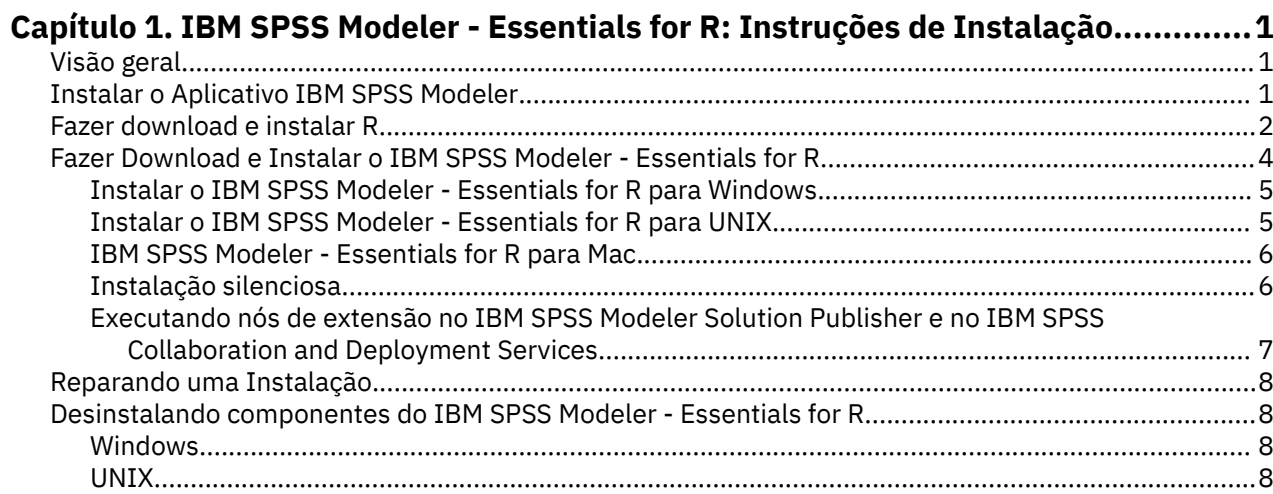

## <span id="page-4-0"></span>**Capítulo 1. IBM SPSS Modeler - Essentials for R: Instruções de Instalação**

## **Visão geral**

Este documento contém instruções para a instalação do IBM® SPSS Modeler - Essentials for R.

O IBM SPSS Modeler - Essentials for R fornece ferramentas necessárias para iniciar o uso de scripts R customizados para construção de modelo e pontuação dentro dos nós de extensão no IBM SPSS Modeler. Ele inclui o IBM SPSS Modeler - Integration Plug-in for R para IBM SPSS Modeler 18.5.0.

Para usar os nós R no IBM SPSS Modeler Client, você deve ter os seguintes componentes instalados na máquina local:

- IBM SPSS Modeler 18.5.0. Consulte o tópico "Instalar o Aplicativo IBM SPSS Modeler" na página 1 para obter mais informações.
- Ambiente R. Consulte o tópico ["Fazer download e instalar R" na página 2](#page-5-0) para obter mais informações.
- IBM SPSS Modeler Essentials for R. Consulte o tópico ["Fazer Download e Instalar o IBM SPSS Modeler](#page-7-0) [- Essentials for R" na página 4.](#page-7-0)

Para usar os nós R com IBM SPSS Modeler Server, você deve ter os seguintes componentes instalados na máquina servidor:

- IBM SPSS Modeler Server 18.5.0. Consulte o tópico "Instalar o Aplicativo IBM SPSS Modeler" na página 1 para obter mais informações.
- Ambiente R. Consulte o tópico ["Fazer download e instalar R" na página 2](#page-5-0) para obter mais informações.
- IBM SPSS Modeler Essentials for R. Consulte o tópico ["Fazer Download e Instalar o IBM SPSS Modeler](#page-7-0) [- Essentials for R" na página 4](#page-7-0) para obter mais informações. A taxa de bits do IBM SPSS Modeler - Essentials for R que é instalado deve ser igual à versão instalada do IBM SPSS Modeler Server.

#### **Notes:**

- O Windows Installer para IBM SPSS Modeler Essentials for R é o mesmo para IBM SPSS Modeler e IBM SPSS Modeler Server. Por exemplo, o instalador de 64 bits para o IBM SPSS Modeler - Essentials for R se aplica à versão de 64 bits do IBM SPSS Modeler e à versão de 64 bits do IBM SPSS Modeler Server.
- A partir da versão 18.2.2, não há mais um instalador separado do IBM SPSS Modeler Essentials for R para Mac. Ele faz parte da instalação padrão do SPSS Modeler e o caminho R\_HOME: padrão é /Library/Frameworks/R.framework/Resources. Ao usar um caminho diferente, devese editar o arquivo config.ini localizado em /Applications/IBM/SPSS/Modeler/<version>/ SPSSModeler.app/Contents/ext/bin/pasw.rstats e mudar config.ini para alternar para seu caminho \${R\_HOME} no Mac.

## **Instalar o Aplicativo IBM SPSS Modeler**

Não há nenhum requisito de sistema operacional e hardware adicional. Os componentes que estiverem instalados com o IBM SPSS Modeler - Essentials for R funcionam com qualquer licença válida do IBM SPSS Modeler.

Se você ainda não tiver feito isso, siga as instruções que são fornecidas com o software para instalar um dos aplicativos IBM SPSS Modeler no computador no qual você instalará o IBM SPSS Modeler - Essentials for R.

<span id="page-5-0"></span>**Nota:** Se você estiver usando o Windows e estiver instalando o IBM SPSS Modeler - Essentials for R em uma máquina desktop, também deve instalar o IBM SPSS Modeler 18.5.0 na máquina desktop. Se estiver instalando o IBM SPSS Modeler - Essentials for R em uma máquina servidor, você também deverá instalar o IBM SPSS Modeler Server 18.5.0 na máquina servidor.

## **Fazer download e instalar R**

A versão 18.5.0 de IBM SPSS Modeler - Essentials for R requer uma instalação de R. Versão 4.0.4é a única versão suportada. Instale o R no computador no qual você instalará o IBM SPSS Modeler - Essentials for R.

#### **Pré-Requisitos**

O computador de destino em que será instalado o Essentiais para R deve conter o X11. Se o computador de destino tiver uma exibição física, então é mais provável que ele tenha o X11. As etapas a seguir descrevem o processo para a instalação do X11, se necessário.

- 1. Instale o cliente e servidor do X11
	- Para distribuições Linux que usam o yum, instale o cliente e o software de servidor X11 com:

```
yum groupinstall "X Window System" "Desktop" "Fonts" "General Purpose Desktop" 
yum update xorg-x11-server-Xorg
yum install xorg-x11-server-Xvfb.x86_64
```
• Para distribuições Linux que usam o apt-get, instale o cliente e o software de servidor X11 com:

```
apt-get install xorg xterm
apt-get install xsever-xorg xserver-xorg-core xserver-xorg-dev
apt-get install xvfb
```
- 2. Instale o openGL
	- Para distribuições Linux que usam o yum, instale o openGL com:

yum install mesa-libGL-devel mesa-libGLU-devel libpng-devel

• Para distribuições Linux que usam o apt-get, instale o openGL com:

apt-get install libgl1-mesa-glx libgl1-mesa-dev libglu1-mesa libglu1-mesa-dev

- 3. Inicie o Xvfb. Para obter mais informações, consulte [http://www.x.org/archive/X11R7.6/doc/man/](http://www.x.org/archive/X11R7.6/doc/man/man1/Xvfb.1.xhtml) [man1/Xvfb.1.xhtml.](http://www.x.org/archive/X11R7.6/doc/man/man1/Xvfb.1.xhtml)
- 4. Configure a variável de ambiente *DISPLAY*. A forma geral para a variável *DISPLAY* é:

export DISPLAY=<Hostname>:<D>.<S>

In the preceding statement, <Hostname> é o nome do computador que hospeda o servidor de exibição X. Para especificar o host local, omita o valor de <Hostname>. <D> é o número de exibição da instância do Xvfb. <S> é o número da tela, que normalmente é 0.

**Nota:** A variável de ambiente *DISPLAY* deve ser configurada antes de iniciar o servidor do IBM SPSS Modeler.

5. Recomenda-se o uso do R versão 4.0.4. Observe que as versões de zlib, bzip2, xz e pcre que foram incluídas com as versões antigas de R foram removidas. Por isso, se optar por instalar a versão R a partir da origem, você deve instalar os pacotes dependentes zlib, bzip2, xz, pcre e curl. Deve-se também configurar o caminho da biblioteca compartilhada incluindo a seguinte linha em .bash\_profile para o usuário que executa R ou /usr/local/lib/etc/ld.so.conf.

export LD LIBRARY PATH=/usr/local/lib:\$LD LIBRARY PATH

Para obter mais informações, consulte o manual de *Instalação e Administração de R* em [https://](https://www.r-project.org/) [www.r-project.org/.](https://www.r-project.org/)

- Para distribuições Linux que usam yum, instale pacotes com:
	- yum install zlib zlib-devel
	- yum install bzip2 bzip2-devel
	- yum install xz xz-devel
	- yum install pcre pcre-devel
	- yum install libcurl libcurl-devel
- Para distribuições Linux que usam apt-get, instalar pacotes com:
	- apt-get install zlib1g zlib1g-dev
	- apt-get install bzip2 bzip2-dev libbz2-dev
	- apt-get install liblzma-dev
	- apt-get install libpcre3 libpcre3-dev

Observe que, para libcurl, é possível instalar um dos seguintes:

- apt-get install libcurl4-openssl-dev
- apt-get install libcurl4-gnutls-dev
- apt-get install libcurl4-nss-dev

Além de instalar o X11, também recomendamos a instalação de tcl/tk antes da instalação do R.

#### **Instalando o R a partir de um gerenciador de pacotes**

O repositório da sua distribuição pode incluir o R. Se estiver, será possível instalar o R usando o gerenciador de pacotes padrão da sua distribuição (como o RPM Package Manager ou o Synaptic Package Manager).

- Para as distribuições Linux que usam yum, é possível instalar o R com yum install R.
- Para distrubuições Linux que usam o apt-get, instale o R com o comando:

apt-get install r-base=<Version> r-base-core=<Version> r-base-dev=<Version>

em que <Version> é o nome da versão. Observe que pode ser necessário atualizar o arquivo /etc/apt/source.list para incluir novas fontes.

#### **Construindo e instalando R da origem**

A origem para o R está disponível em [ftp://ftp.stat.math.ethz.ch/Software/CRAN/src/base/R-3/.](ftp://ftp.stat.math.ethz.ch/Software/CRAN/src/base/R-3/)

1. Crie um diretório temporário no qual você descompactará a origem R. Por exemplo, em um prompt de comandos, digite:

mkdir ~/Rsource

- 2. Faça o download do código-fonte para a construção do R, por exemplo, *R-4.0.4.tar.gz*, e salve-o no diretório temporário.
- 3. Mude para o diretório temporário. Por exemplo, em um prompt de comandos, digite:

cd ~/Rsource

4. Descompacte a origem R para o diretório temporário. Por exemplo, em um prompt de comandos, digite:

tar xzf R-4.0.4.tar.gz

5. Mude para o diretório de origem. Por exemplo, em um prompt de comandos, digite:

cd R-4.0.4

**Nota:** Para instalar R para o diretório padrão, deve-se executar a etapa a seguir como raiz, efetuando login como raiz ou usando o comando sudo. É recomendável que tenha lido as informações no *doc/*

<span id="page-7-0"></span>*html/R-admin.html* (localizado no diretório em que a fonte R foi descompactada) antes de continuar a configuração, construção e instalação do R.

6. Execute os comandos a seguir para especificar as configurações de compilador necessárias (consulte as configurações especiais para PowerLinux):

export CC="gcc -m64" export CXXFLAGS="-m64 -O2 -g" export FFLAGS="-m64 -O2 -g" export FCFLAGS="-m64 -O2 -g" export LDFLAGS="-L/usr/local/lib64" export LIBnn=lib

Configurações do PowerLinux:

```
export CC="<XLC_PATH>/bin/xlc_r -q64"
export CFLAGS="-g -O2 -qstrict -qfloat=nomaf:fenv"
export F77="<XLF_PATH>/xlf_r -q64"
export FFLAGS="-g -O3 -qstrict -qfloat=nomaf:fenv -qextname"
export CXX="<XLC_PATH>/bin/xlC_r -q64"
export CPICFLAGS=-qpic
export CXXPICFLAGS=-qpic
export FPICFLAGS=-qpic
export SHLIB_LDFLAGS=-qmkshrobj
export SHLIB_CXXLDFLAGS=-G
export FC="<XLF_PATH>/xlf_r -q64"
export FCFLAGS="-g -O3 -qstrict -qfloat=nomaf:fenv -qextname"
export FCPICFLAGS=-qpic
export CXX1XSTD=-qlanglvl=extended0x
```
Em que <XLC\_PATH> e <XLF\_PATH> são os locais de IBM XL C/C++ for Linux e IBM XL Fortran for Linux, respectivamente.

Ao instalar o R em servidores PowerLinux P8LE (Ubuntu ou RedHat), deve-se instalar o Compilador XL C/C++ e o Compilador XL Fortran (16.1.1.12 ou mais recente).

Além disso, para o PowerLinux, execute estes comandos:

```
xlf -qpreprocess -qnoobject -d src/modules/lapack/dlapack.f
mv -f Fdlapack.f src/modules/lapack/dlapack.f
xlf -qpreprocess -qnoobject -d src/extra/blas/blas.f
mv -f Fblas.f src/extra/blas/blas.f
```
7. Configurar, construir e instalar o R. Certifique-se de configurar o R com os argumentos --enable-Rshlib e --with-x. Por exemplo, em um tipo de prompt de comandos (consulte as configurações especiais para PowerLinux)::

```
./configure --enable-R-shlib --with-x && make && make install
```
Configurações do PowerLinux:

./configure --enable-R-shlib --with-x --with-readline=no --disable-openmp&& gmake && gmake install

Para obter detalhes sobre a construção de R em IBM z Systems, consulte [https://github.com/linux-on](https://github.com/linux-on-ibm-z/docs/wiki/Building-R)[ibm-z/docs/wiki/Building-R](https://github.com/linux-on-ibm-z/docs/wiki/Building-R).

**Nota:** A entrada readline é opcional, dependendo de como seu sistema está configurado.

## **Fazer Download e Instalar o IBM SPSS Modeler - Essentials for R**

Assegure-se de usar uma versão do IBM SPSS Modeler - Essentials for R que seja compatível com a versão do IBM SPSS Modeler em sua máquina. Em uma versão principal do IBM SPSS Modeler, como a 18.0, deve-se usar uma versão do IBM SPSS Modeler - Essentials for R que tenha a mesma versão principal.

Para usuários que estão trabalhando no modo distribuído (com IBM SPSS Modeler Server), instale o IBM SPSS Modeler - Essentials for R na máquina servidor.

<span id="page-8-0"></span>Efetue logon no Passport Advantage e faça download da versão 18.5.0 do IBM SPSS Modeler - Essentials for R. Assegure-se de fazer o download da versão do IBM SPSS Modeler - Essentials for R para o sistema operacional de seu aplicativo IBM SPSS Modeler.

**Sugestão:** Após instalar o IBM SPSS Modeler - Essentials for R, caso você precise saber qual é a versão instalada, é possível executar o comando a seguir no console R.

```
packageVersion("ibmspsscf92")
```
## **Instalar o IBM SPSS Modeler - Essentials for R para Windows**

#### **Windows Vista, Windows 7 ou Windows Server 2008**

Você deve executar o instalador como administrador:

- 1. Usando o Windows Explorer, navegue até a pasta na qual você transferiu por download o arquivo.
- 2. Clique com o botão direito do mouse no arquivo transferido por download e escolha **Executar como Administrador**.
- 3. Siga as instruções exibidas na tela.

#### **Enviando uma instalação por push**

Como uma alternativa para as instalações manuais descritas anteriormente, também é possível enviar a instalação por push em computadores Windows. Isso é mais útil para os administradores da rede que precisarem instalar em diversos usuários finais. A seguir há a forma usada pela linha de comandos para enviar por push uma instalação:

<installer\_name> -i silent

Aqui, <installer name> é o nome do arquivo do instalador para o IBM SPSS Modeler - Essentials for R, por exemplo: SPSS\_Modeler\_REssentials\_<version>\_win64.exe .

#### **Aumentando o limite de memória**

No Windows, o R impõe um limite na alocação de memória total disponível em uma sessão executável R. Este limite restringe o processo R r\_start.exe integrado.

Se necessário, será possível modificar o valor numérico para aumentar o limite de memória; para fazer isso, inclua uma opção no final do arquivo C:\Program Files\IBM\SPSS\Modeler\<version>\ext\bin\pasw.rstats\config.ini. Por exemplo, para aumentar o limite para 4096Mb:

Max\_Men\_Size=4096

### **Instalar o IBM SPSS Modeler - Essentials for R para UNIX**

- 1. Inicie um aplicativo do terminal.
- 2. Mude para o diretório no qual você transferiu por download o IBM SPSS Modeler Essentials for R. No prompt de comandos, digite:

 $\lambda$  < < nome do arquivo>>

em que <<filename>> é o nome do arquivo transferido por download. Você deve assegurar que este arquivo possua permissão de execução antes de tentar executar o comando.

**Nota:** Deve-se executar o comando anterior como raiz por meio do login como raiz ou (se for instalado como não raiz) usando o comando sudo e tendo permissão de gravação para o <SPSS Modeler installation directory>/ext/bin e o <USER\_R\_HOME>. Além disso, é necessário instalar os compiladores gcc e gfortran antes de instalar o IBM SPSS Modeler - Essentials for R.

<span id="page-9-0"></span>3. Siga as instruções exibidas na tela. Quando a localização de R for solicitada, será possível obter o diretório inicial do R executando R.home() a partir do prompt R.

**Nota:** Para assegurar que o SPSS Modeler possa ativar o R com sucesso, exporte os caminhos de procura da biblioteca necessários para o libR.so para a variável DLLIBPATH no arquivo modelersrv.sh no diretório de instalação do SPSS Modeler Server. Para localizar todas as bibliotecas libR.so referenciadas, use o comando **ldd <R\_HOME>/lib/libR.so**.

#### **IBM SPSS Modeler - Essentials for R para Mac**

A partir da versão 18.2.2, não há mais um instalador separado do IBM SPSS Modeler - Essentials for R para Mac. Ele faz parte da instalação padrão do SPSS Modeler e o caminho R\_HOME: padrão é /Library/Frameworks/R.framework/Resources. Ao usar um caminho diferente, devese editar o arquivo config.ini localizado em /Applications/IBM/SPSS/Modeler/<version>/ SPSSModeler.app/Contents/ext/bin/pasw.rstats e mudar config.ini para alternar para seu caminho  $$R$  HOME } no Mac.

#### **Instalação silenciosa**

Como uma alternativa para as instalações manuais descritas anteriormente, também é possível executar uma instalação silenciosa. Isso é mais útil para os administradores da rede que precisarem instalar em diversos usuários finais. Para executar uma instalação silenciosa, execute o seguinte:

- 1. Inicie um aplicativo do terminal.
- 2. Mude para o diretório no qual você transferiu por download o IBM SPSS Modeler Essentials for R.
- 3. Usando um editor de texto, crie um arquivo de resposta denominado install.properties.
- 4. Inclua as propriedades e os valores associados a seguir no arquivo de resposta:

 USER\_INSTALL\_DIR=<R 4.0.4 home directory> FRONTEND\_INSTALL\_DIR=<IBM SPSS Modeler location>/ext/bin

em que <R 4.0.4 home directory> é o local de instalação do R 4.0.4 e <IBM SPSS Modeler location> é o local de instalação de IBM SPSS Modeler. Por exemplo, no UNIX:

```
 USER_INSTALL_DIR=/usr/local/lib/R
 FRONTEND_INSTALL_DIR=/usr/IBM/SPSS/ModelerServer/19/ext/bin
```
Por exemplo, no Windows:

```
 USER_INSTALL_DIR=C:\\Program Files\\R\\R-4.0.4
 FRONTEND_INSTALL_DIR=C:\\Program Files\\IBM\\SPSS\\Modeler\\18.5.0\
\ext\\bin
```
- 5. Salve install.properties no diretório que contém o arquivo .bin para o IBM SPSS Modeler -Essentials for R e mude para esse diretório.
- 6. No UNIX, execute o instalador com o comando a seguir:

./<installer\_name> -i silent

em que <installer name> é o nome do arquivo .bin para o IBM SPSS Modeler - Essentials for R. Observe que você deve executar o comando anterior como raiz, efetuando login como raiz ou usando o comando sudo.

No Windows, execute o instalador com o comando a seguir:

```
 <installer_name> -i silent
```
em que <installer name> é o nome do arquivo do instalador para o IBM SPSS Modeler - Essentials for R, por exemplo, SPSS\_Modeler\_REssentials\_<version>\_win32.exe .

<span id="page-10-0"></span>Alternativamente, no Unix, é possível executar o instalador com o comando a seguir:

./<installer\_name> -f <Response file location>

No Windows, é possível executar o instalador com o comando a seguir:

<installer\_name> -f <Response file location>

Em ambos os casos, <Response file location> é o caminho do arquivo de resposta. Se você usar esse comando alternativo, você deverá incluir a propriedade a seguir no arquivo de resposta:

INSTALLER\_UI=[swing | console | silent]

**Nota:** Para usar um arquivo de resposta diferente (diferente de install.properties), execute, no UNIX, o instalador com o comando a seguir:

./<installer\_name> -i silent -f <response file name>

No Windows, execute o instalador com o comando a seguir:

<installer\_name> -i silent -f <response file name>

#### **Executando nós de extensão no IBM SPSS Modeler Solution Publisher e no IBM SPSS Collaboration and Deployment Services**

Se você deseja executar nós de extensão (anteriormente nós R) no SPSS Modeler Solution Publisher e executar o Serviço de Scoring no servidor IBM SPSS Collaboration and Deployment Services, você deve instalar o IBM SPSS Modeler - Essentials for R e o ambiente R com os servidores SPSS Modeler Solution Publisher e IBM SPSS Collaboration and Deployment Services.

#### **Executando nós de Extensão (nó de Exportação de Extensão, nó de Saída de Extensão, nó de Modelo de Extensão, nó de Transformação de Extensão e nó de Importação de Extensão)**

- 1. Para que os nós de Extensão trabalhem com o SPSS Modeler Solution Publisher, instale o IBM SPSS Modeler - Essentials for R e o ambiente R na mesma máquina em que o servidor IBM SPSS Collaboration and Deployment Services está. Durante a instalação do IBM SPSS Modeler - Essentials for R, aponte para o diretório de instalação do ambiente R e o diretório de instalação do SPSS Modeler Solution Publisher.
- 2. Para executar o Serviço de Scoring no servidor IBM SPSS Collaboration and Deployment Services, deve-se também instalar o IBM SPSS Modeler - Essentials for R e o ambiente R na mesma máquina do servidor IBM SPSS Collaboration and Deployment Services. Durante a instalação do IBM SPSS Modeler - Essentials for R, aponte para o diretório de instalação do ambiente R e para a localização do IBM SPSS Modeler Server local no diretório de instalação do servidor IBM SPSS Collaboration and Deployment Services.
- 3. Para execução do nó R em CDB, depois de configurar o ambiente conforme descrito nas etapas anteriores, também deve-se configurar uma variável de ambiente da seguinte maneira:
	- a. Na máquina servidor IBM SPSS Collaboration and Deployment Services e na máquina cliente IBM SPSS Modeler, crie uma variável de ambiente do **sistema** denominada **IBM\_SPSS\_MODELER\_EXTENSION\_PATH** que aponta para a pasta que contém os arquivos .cfd e .cfe do nó R CDB.
	- b. Certifique-se de que o servidor IBM SPSS Collaboration and Deployment Services e o cliente IBM SPSS Modeler possam acessar este caminho.
	- c. Reinicie o servidor IBM SPSS Collaboration and Deployment Services e o cliente IBM SPSS Modeler.

<span id="page-11-0"></span>**Nota:** Para assegurar que o R possa ser ativado com sucesso, exporte os caminhos de procura da biblioteca necessários para o libR.so para a variável DLLIBPATH no arquivo modelersrv.sh no diretório de instalação do IBM SPSS Modeler Solution Publisher. Para localizar todas as bibliotecas libR.so referenciadas, use o comando **ldd <R\_HOME>/lib/libR.so**.

## **Reparando uma Instalação**

Se você desinstalar e reinstalar o aplicativo IBM SPSS Modeler 18.5.0 ou o ambiente R, então você deverá também desinstalar e reinstalar a versão 18.5.0 do IBM SPSS Modeler - Essentials for R.

## **Desinstalando componentes do IBM SPSS Modeler - Essentials for R**

#### **Windows**

Remova a pasta e arquivos a seguir:

- ibmspsscf84 de <R 4.0.x home directory>\\library
- config.ini de <IBM SPSS Modeler location>\\ext\\bin\\pasw.rstats
- embeded.dll de <IBM SPSS Modeler location>\\ext\\bin\\pasw.rstats

### **UNIX**

Remova a pasta e arquivos a seguir:

- ibmspsscf84 de <R home directory>/library
- config.ini de <IBM SPSS Modeler location>/ext/bin/pasw.rstats
- libembeded.so de <IBM SPSS Modeler location>/ext/bin/pasw.rstats

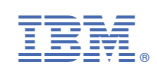